# Scarlett [Studio]

# **Guía de usuario**

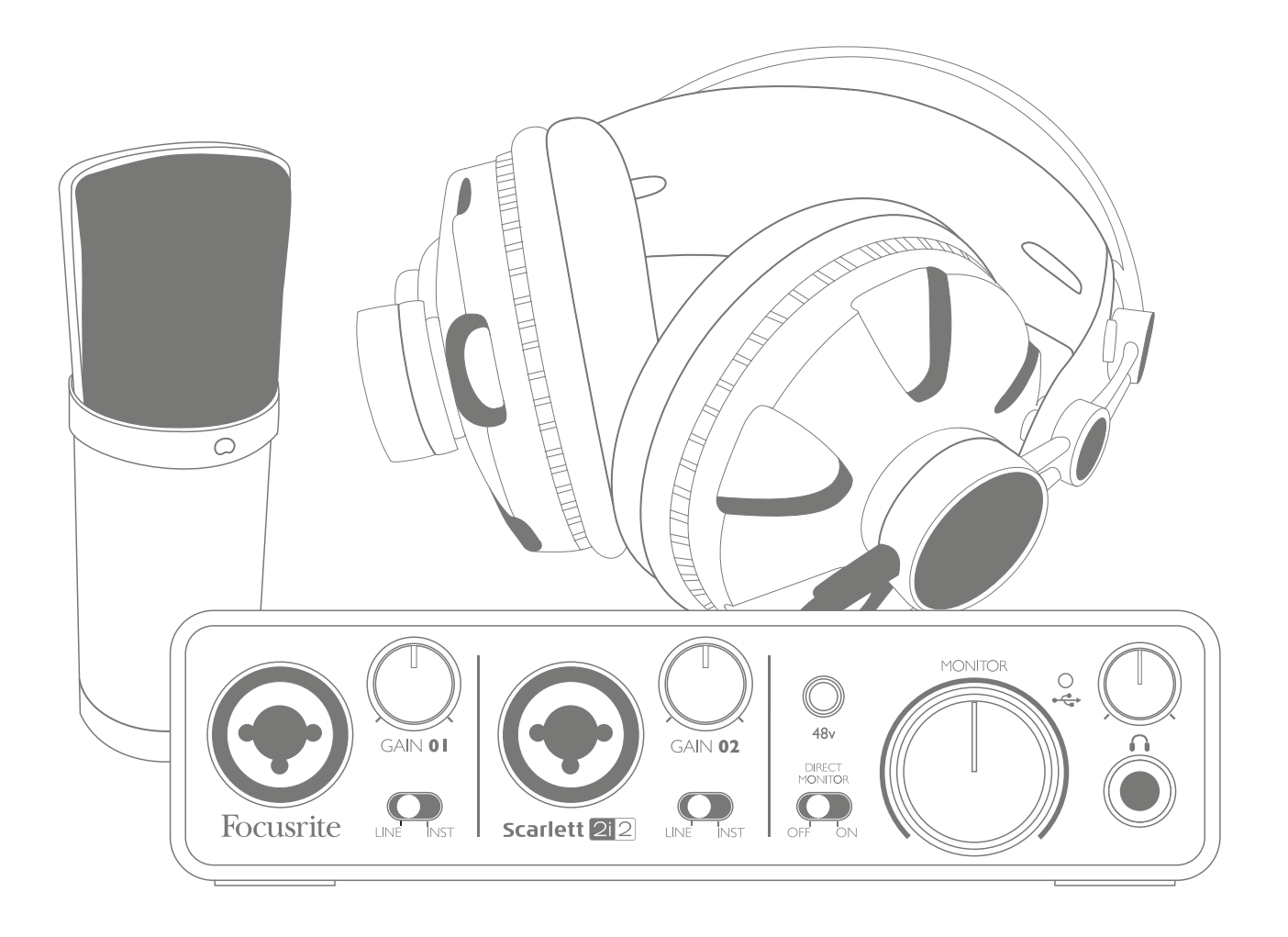

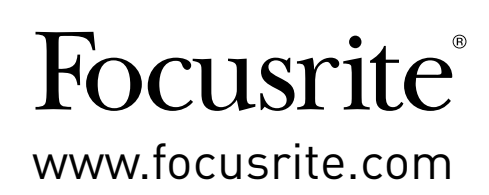

# **INSTRUCCIONES IMPORTANTES DE SEGURIDAD**

- 1. Lea estas instrucciones.
- 2. Conserve estas instrucciones.
- 3. Preste atención a estas instrucciones.
- 4. Siga todas las instrucciones.
- 5. No utilice este aparato cerca de agua.
- 6. Limpiar solamente con un paño seco.
- 7. No instale cerca de fuentes de calor, como radiadores, calefactores, estufas u otros aparatos (incluyendo amplificadores) que produzcan calor.
- 8. Proteja el cable de alimentación de ser pisado o aplastado, especialmente en los enchufes, tomacorrientes y el punto en que sale del aparato.
- 9. Utilice solamente los aditamentos/accesorios especificados por el fabricante.

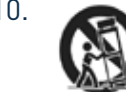

10. Utilice solamente con la carretilla, anclaje, trípode, soporte o mesa especificados por el fabricante, o vendidos con el aparato. Cuando utilice una carretilla, tenga cuidado al mover la combinación carretilla/aparato para evitar daños por vuelco.

- 11. Desconecte este aparato durante tormentas eléctricas o cuando no se utilice durante largos períodos de tiempo.
- 12. Solicite el servicio técnico de personal calificado. El servicio es requerido cuando el aparato ha sido dañado de alguna manera, como cuando el cable de alimentación o el enchufe están dañados, se ha derramado líquido o han caído objetos dentro del aparato, el aparato ha sido expuesto a la lluvia o humedad, si no funciona con normalidad o se ha caído.
- 13. Evitar llamas descubiertas sobre el aparato, como por ejemplo, velas encendidas.

**ADVERTENCIA:** Los niveles de presión sonara excesivos en los auriculares pueden causar pérdida de la audición.

**ADVERTENCIA:** Este equipo sólo debe conectarse a puertos USB 2.0 compatibles.

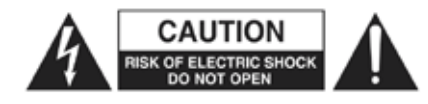

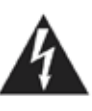

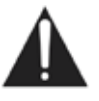

**PRECAUCIÓN:** PARA REDUCIR EL RIESGO DE CHOQUE ELÉCTRICO, NO QUITE LA CUBIERTA (O PARTE POSTERIOR). NO HAY PARTES QUE EL USUARIO PUEDA REPARAR. SOLICITE PERSONAL DE SERVICIO TÉCNICO CALIFICADO.

El símbolo del rayo con punta de flecha dentro de un triángulo equilátero, pretende alertar al usuario de la presencia de "voltaje peligroso" dentro del gabinete del producto que puede ser de magnitud suficiente para constituir un riesgo de descarga eléctrica para las personas.

El signo de exclamación dentro de un triángulo equilátero pretende alertar al usuario de la presencia de instrucciones importantes de operación y mantenimiento (Servicio) en la literatura que acompaña al aparato.

# **DECLARACIÓN AMBIENTAL**

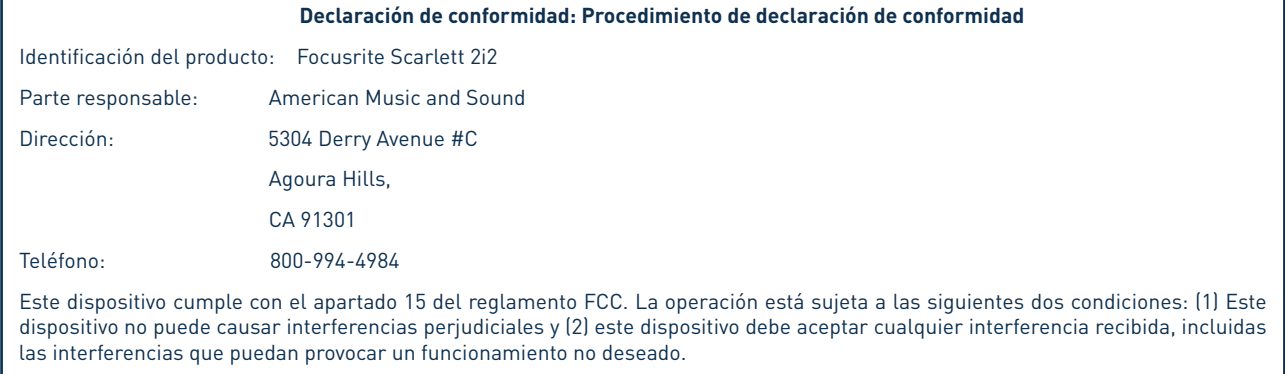

#### **En los Estados Unidos**

#### **Para el usuario:**

1. **No modifique esta unidad!** Este producto, cuando es instalado como se indica en las instrucciones contenidas en este manual, cumple con los requisitos de la FCC. Las modificaciones no aprobadas expresamente por Focusrite pueden anular su autorización otorgada por la FCC para utilizar este producto.

2. **Importante:** Este producto cumple con la normativa legal si se utilizan cables blindados de alta calidad para conectar con otros equipos. La no utilización de cables blindados de alta calidad o no seguir las instrucciones de instalación en este manual puede causar interferencias magnéticas con electrodomésticos como radios y televisores y anular la autorización de la FCC para utilizar este producto en los Estados Unidos.

3. **Nota:** Este equipo ha sido probado y cumple con los límites para un dispositivo digital Clase B, según la parte 15 de las normas de la FCC. Estos límites están diseñados para proporcionar una protección razonable contra las interferencias perjudiciales en una instalación residencial. Este equipo genera, utiliza y puede irradiar energía de radiofrecuencia y, si no se instala y utiliza de acuerdo con las instrucciones, puede causar interferencias en las comunicaciones de radio. Sin embargo, no hay garantía de que no se produzcan interferencias en una instalación particular. Si este equipo causa interferencias perjudiciales en la recepción de radio o televisión, lo cual puede comprobarse encendiéndolo y apagándolo, se recomienda al usuario que intente corregir la interferencia mediante una o más de las siguientes medidas:

- Reoriente o relocalice la antena receptora.
- Aumente la separación entre el equipo y el receptor.
- Conectar el equipo a una toma de un circuito distinto de aquel al que el receptor está conectado.
- Consulte al distribuidor o a un técnico de radio/televisión para obtener ayuda.

#### **En Canadá**

#### **Para el usuario:**

Este aparato digital Clase A cumple con la normativa ICES-003 canadiense.

Cet appareil numérique de la classe A est conforme à la norme NMB-003 du Canada.

#### **Aviso RoHS**

Focusrite Audio Engineering Limited se ha ajustado en su caso, a la Directiva 2002/95 / CE sobre restricciones de sustancias peligrosas (RoHS), así como las siguientes secciones de la ley de California que se refieren a secciones RoHS, a saber, 25.214,10 25214.10.2, de la Unión Europea y 58012, Código de Salud y Seguridad; Sección 42475.2, Código de Recursos Públicos.

# **CONTENIDO**

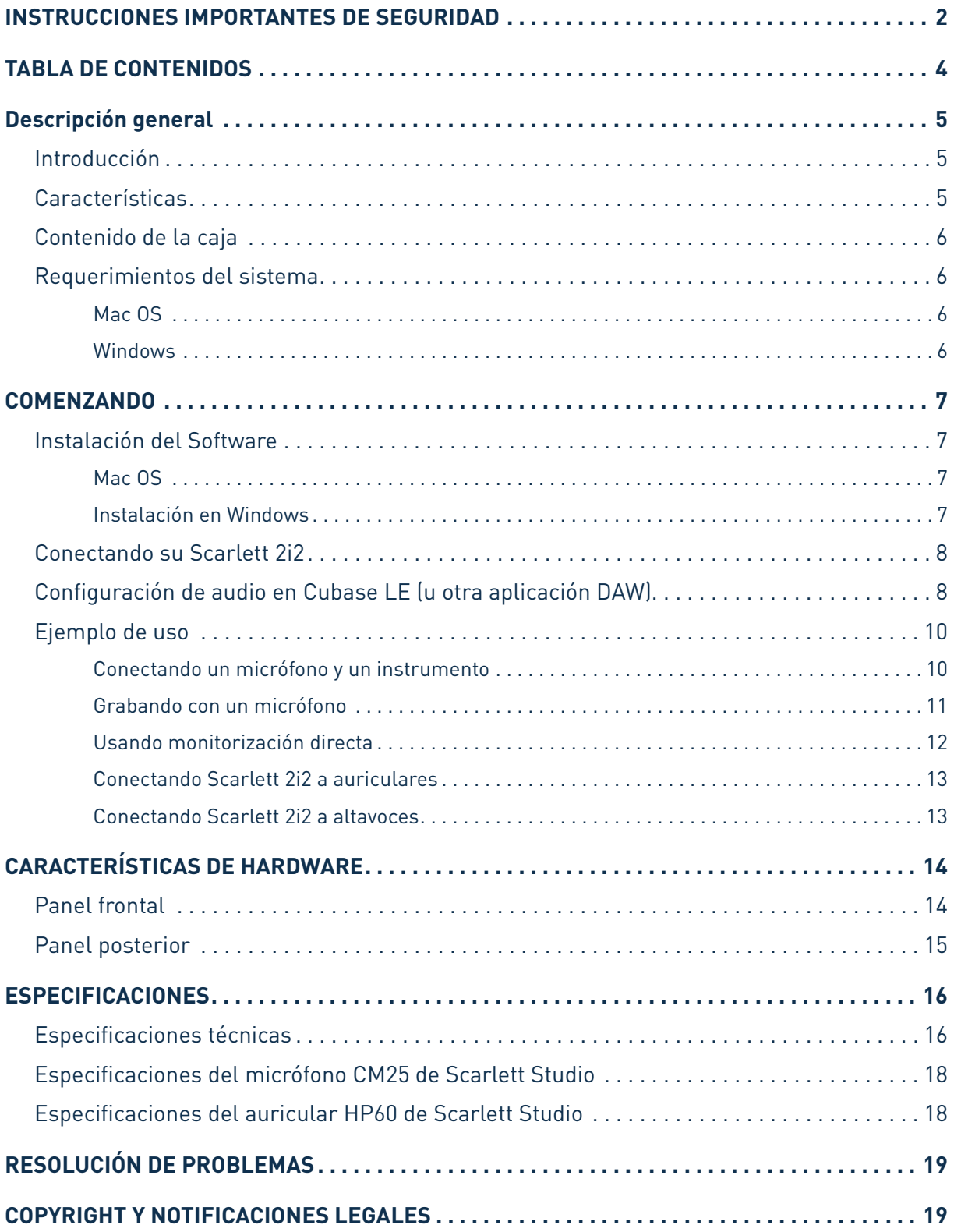

# **DESCRIPCIÓN GENERAL**

### **Introducción**

Gracias por adquirir el paquete Scarlett Studio, parte de la familia de interfaces de audio profesional Focusrite para computadoras que incorporan preamplificadores analógicos Focusrite de alta calidad. Ahora tiene una solución compacta para la grabación de audio, con un micrófono o directamente de instrumentos, por medio del enrutamiento de audio de alta calidad desde y hacia su computadora.

Esta Guía de usuario ofrece una explicación detallada de los componentes para ayudarlo a usted a lograr una comprensión en profundidad de las características operacionales de Scarlett 2i2. Si usted es nuevo en la grabación con computadoras o un usuario experimentado, le recomendamos que se tome el tiempo necesario para leer la Guía de usuario de forma que pueda estar plenamente consciente de todas las posibilidades que Scarlett 2i2 y el software que la acompaña tienen para ofrecer.

Si las secciones principales de esta Guía de usuario no le proporcionan la información que necesita, por favor asegúrese de consultar en http://www.focusrite.com/answerbase donde encontrará una colección completa de respuestas a las preguntas comunes de apoyo técnico.

### **Características**

El paquete Scarlett Studio comprende una interfaz de audio Scarlett 2i2, un micrófono condenser CM25 con calidad de estudio, un par auriculares para referencia HP60 y todo el software necesario - incluyendo Steinberg Cubase LE - para comenzar con la grabación de un excelente audio en su computadora lo más rápido posible.

La interfaz de hardware Scarlett 2i2 es el componente clave en el sistema Scarlett Studio. Esta interfaz proporciona los medios para conectar el micrófono CM25 (u otro), instrumentos musicales o señales de audio con nivel de línea a una computadora con Mac OS o Windows. Las señales aplicadas a las entradas físicas de Scarlett 2i2 pueden ser enrutadas hacia Cubase LE o hacia otro software de grabación a través de una conexión USB. Del mismo modo, las salidas de monitorización o de grabación del software aparecerán en las salidas físicas de Scarlett 2i2. Nota - El software de grabación de audio frecuentemente es llamado estación de trabajo de audio digital (**"aplicación DAW"**en toda esta Guía de usuario).

Las fuentes de audio - micrófonos, instrumentos, etc- conectadas a las entradas físicas de Scarlett 2i2 pueden ser grabadas en su aplicación DAW y luego ser enrutadas hacia las salidas físicas.

Varias salidas físicas pueden ser conectadas a los auriculares HP60 o si lo desea, a amplificadores y altavoces, monitores activos, a una consola mezcladora de audio o a cualquier otro equipamiento de audio analógico que desee utilizar.

Si bien todas las entradas y salidas de Scarlett 2i2 son enrutadas para la grabación y reproducción directamente desde y hacia su aplicación DAW, usted puede configurar el enrutamiento dentro de la aplicación DAW con el fin de satisfacer sus necesidades específicas.

### **Contenido de la caja**

Su Scarlett Studio debe contener:

- Interfaz de audio Scarlett 2i2
- • Micrófono condenser Scarlett Studio CM25
- • Auriculares Scarlett Studio HP60
- • Un DVD de recursos conteniendo:
	- Drivers USB para Mac y Windows
	- Software de grabación Cubase LE 6
- • Cable XLR rojo para el micrófono (3 metros)
- • Cable USB
- • Guía de inicio rápido
- • Tarjeta de registro para descarga de software

### **Requerimientos del sistema**

#### **Mac OS**

Apple Macintosh con puerto de alta velocidad USB 2.0 - Puerto USB compatible Sistema operativo: Mac OS X 10.7 o posterior Unidad lectora de DVD

#### **Windows**

Computadora compatible con Windows con un puerto USB 2.0 - Puerto USB compatible Sistema operativo: Windows 7 (Todas las versiones) o Windows 8 (excluyendo Windows 8 RT) Unidad lectora de DVD

# **COMENZANDO**

### **IMPORTANTE:** POR FAVOR ASEGÚRESE DE EJECUTAR EL INSTALADOR ANTES DE CONECTAR SCARLETT 2i2 A SU COMPUTADORA.

### **Instalación del Software**

Nuestro objetivo es asegurarnos que la última versión del software de instalación estará en el disco incluido con su Scarlett 2i2. Sin embargo le recomendamos que antes de realizar la instalación del software consulte por cualquier versión posterior en nuestro sitio web www.focusrite.com/downloads.

#### **Mac OS**

- 1. Inserte el disco instalador dentro de la unidad lectora de DVD de su computadora.
- 2. Una ventana aparecerá mostrando el contenido del disco. Si esta ventana no aparece automáticamente, puede navegar manualmente el disco utilizando el Finder de Mac OS.
- 3. Localice el archivo 'Focusrite USB 2 Driver.pkg', haga doble clic en su ícono para comenzar la instalación.
- 4. Siga las instrucciones en pantalla para realizar la instalación.
- 5. Cuando haya finalizado la instalación reinicie su computadora.
- 6. Luego de reiniciar conecte Scarlett 2i2 a su computadora.

Su sistema operativo debe cambiar automáticamente las salidas de audio predeterminadas de la computadora por el puerto USB al que Scarlett 2i2 está conectada. Para comprobar esto, vaya a **Preferencias del sistema > Sonido**, y asegúrese que la entrada y la salida están establecidas para **Scarlett 2i2**. Para opciones de instalación más detalladas en una Mac, abra **Aplicaciones > Utilidades > Configuración de Audio MIDI**.

#### **Instalación en Windows**

- 1. Inserte el disco instalador dentro de la unidad lectora de DVD de su computadora.
- 2. Una ventana aparecerá mostrando el contenido del disco. Si esta ventana no aparece automáticamente, puede navegar manualmente el disco utilizando el explorador de Windows.
- 3. Localice el archivo "Focusrite USB 2 Driver-2.exe', haga doble clic en su ícono para comenzar la instalación.
- 4. Siga las instrucciones en pantalla para realizar la instalación.
- 5. Cuando haya finalizado la instalación reinicie la computadora.
- 6. Luego de reiniciar conecte Scarlett 2i2 a su computadora.

Su sistema operativo deberá cambiar automáticamente las salidas de audio predeterminadas de su computadora al puerto USB en el cual Scarlett 2i2 está conectada. Para verificar esto:

- • En Windows 7 vaya a: **Inicio > Panel de Control > Hardware y Sonido > Sonido > Administrar Dispositivos de Audio** y asegúrese que los dispositivos de **Reproducción**  y **Grabación** predeterminados se encuentren configurados como '**Scarlett 2i2**'
- • En Windows 8 vaya a: **Inicio > Panel de Control > Hardware y sonido > Sonido > Administrar Dispositivos de Audio** y asegúrese que los dispositivos de **Reproducción**  y **Grabación** predeterminados se encuentren configurados como '**Scarlett 2i2**'

### **Conectando su Scarlett 2i2**

**IMPORTANTE:** Antes de conectar Scarlett 2i2 a su computadora por favor complete la instalación del software de acuerdo a las instrucciones previas. Esto le asegurará que el hardware utiliza los drivers correctos y prevendrá cualquier tipo de comportamiento inesperado.

Su Scarlett 2i2 posee un solo puerto USB 2.0 (en el panel posterior). Una vez finalizada la instalación del software, simplemente conéctela a su computadora utilizando el cable USB provisto con la unidad. Tenga en cuenta que Scarlett 2i2 es un dispositivo USB 2.0 y, en consecuencia, la conexión USB requiere un puerto USB 2.0 compatible en su computadora. Scarlett 2i2 no funcionará correctamente con puertos USB 1.0/1.1.

### **Configuración de audio en Cubase LE (u otra aplicación DAW)**

Scarlett 2i2 es compatible con cualquier aplicación DAW basada en Windows que soporte ASIO o WDM o con cualquier aplicación DAW basada en Mac que utilice Core Audio.

Una vez finalizada la instalación de los drivers y la conexión del hardware puede comenzar a utilizar Scarlett 2i2 con la aplicación DAW de su elección.

Para permitirle comenzar, si aún no tiene una aplicación DAW instalada en su computadora, Steinberg Cubase LE viene incluido en el DVD de recursos de su Scarlett 2i2.

Para instalar Steinberg Cubase LE localice el archivo instalador Start Center en el DVD, haga doble clic en el y siga las instrucciones en pantalla. Las instrucciones de operación para Steinberg Cubase LE están más allá del alcance de esta Guía de usuario pero la aplicación incluye un conjunto completo de archivos de Ayuda.

Por favor tenga en cuenta - Cubase LE puede no seleccionar automáticamente Scarlett 2i2 como dispositivo E/S predeterminado. En este caso debe configurar manualmente el driver en la página de configuración **Device Setup\*** (Configuración de dispositivo) de Cubase LE (**Devices menu > Device Setup > VST Audio System**). Seleccione Scarlett 2i2 USB para Mac o Focusrite USB 2.0 para Windows. Por favor consulte la documentación de su aplicación DAW (o archivos de ayuda) si no está seguro de como seleccionar el controlador ASIO/Core Audio. El ejemplo a continuación muestra la configuración correcta en el panel **Device Setup** de Cubase LE (Mostrado en versión Mac).

\*Nombre típico. Terminología puede diferir levemente entre aplicaciones DAW.

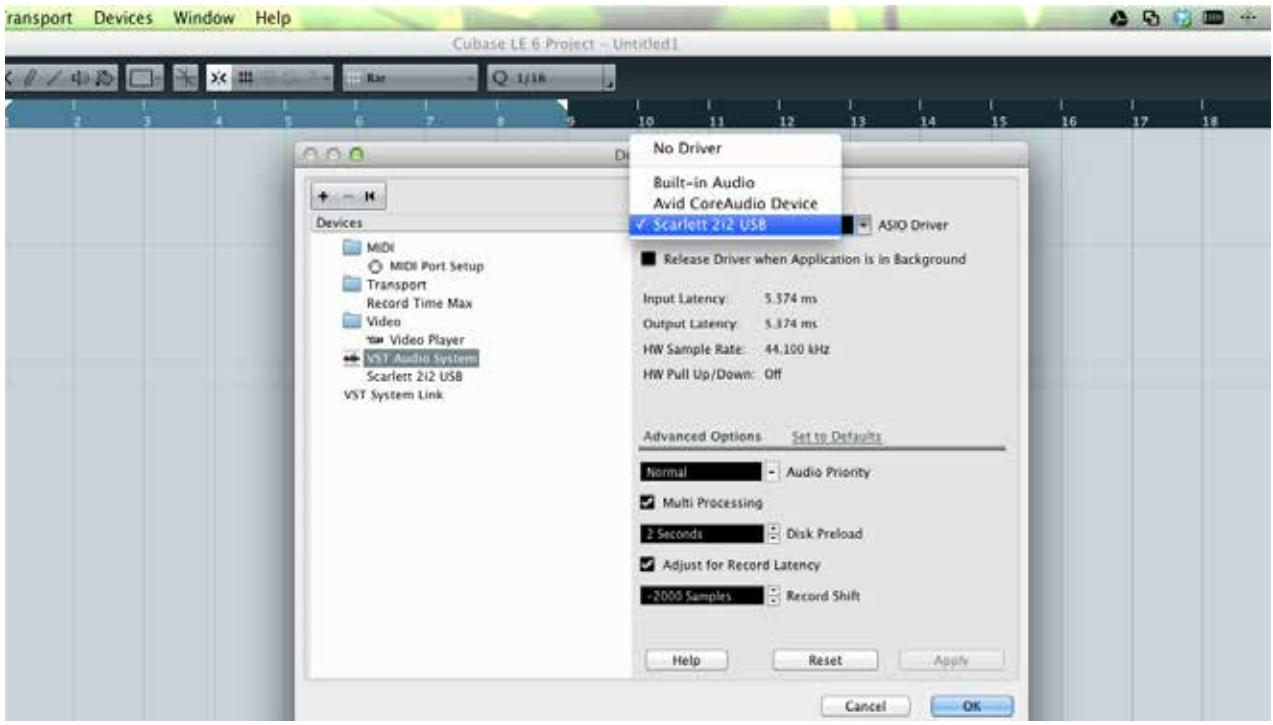

Una vez que el driver de Scarlett 2i2 ha sido seleccionado, las entradas 1 & 2 y las salidas 1 & 2 aparecerán en las preferencias de E/S de su aplicación DAW. Dependiendo de su aplicación DAW, es posible que tenga que habilitar ciertas entradas o salidas antes de su uso. Los dos ejemplos a continuación muestran las entradas 1 & 2 y las salidas 1 & 2 habilitadas en la configuración de dispositivos\* de Cubase LE.

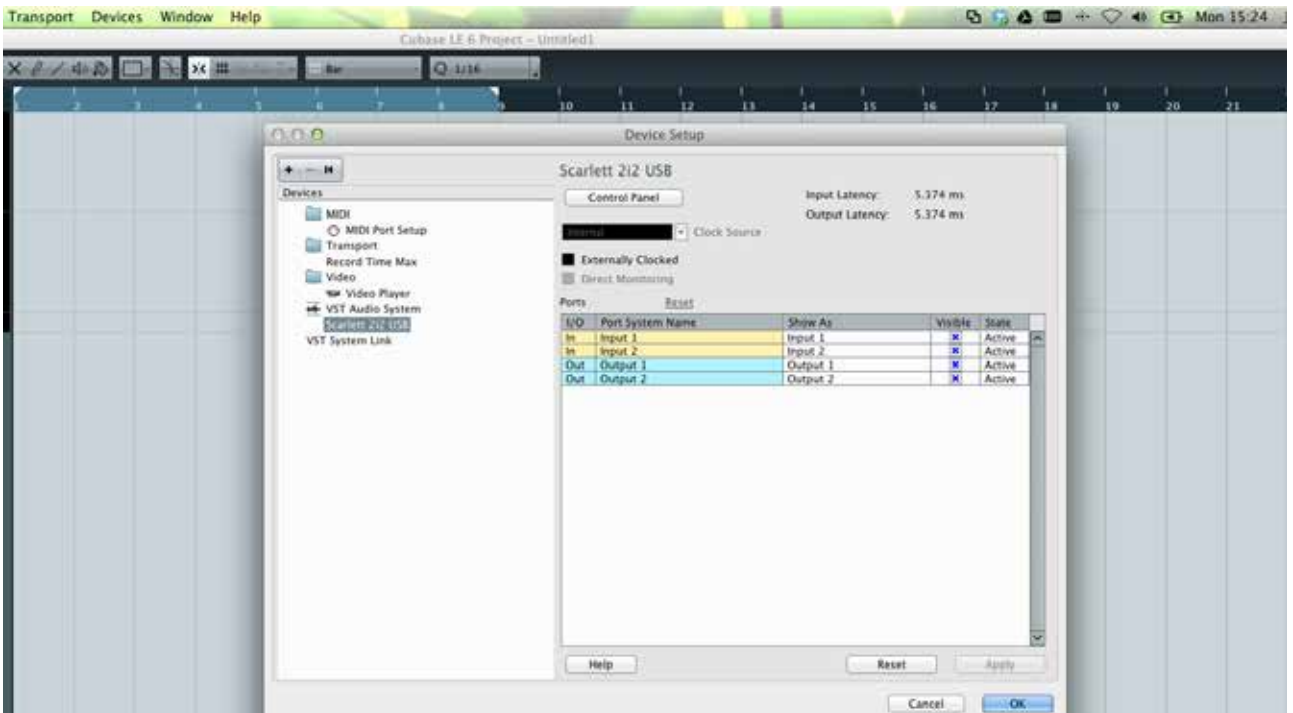

\*Nombre típico. Terminología puede diferir levemente entre aplicaciones DAW.

### **Ejemplo de uso**

Scarlett 2i2 es una excelente opción para una gran diversidad de aplicaciones de grabación y monitorización de audio. Algunas configuraciones típicas son mostradas a continuación.

**Conectando un micrófono y un instrumento**

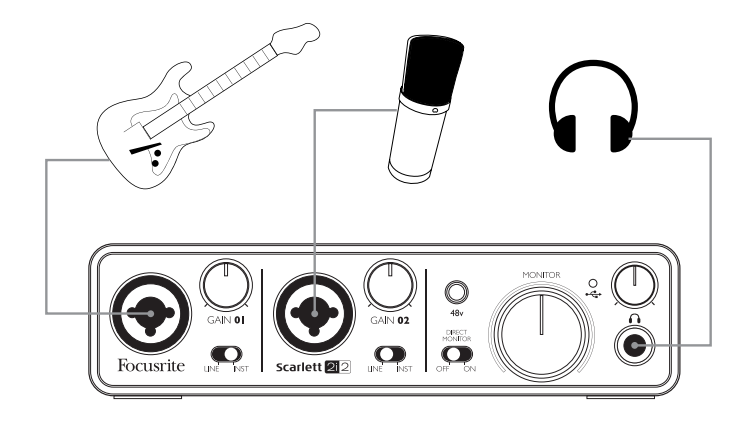

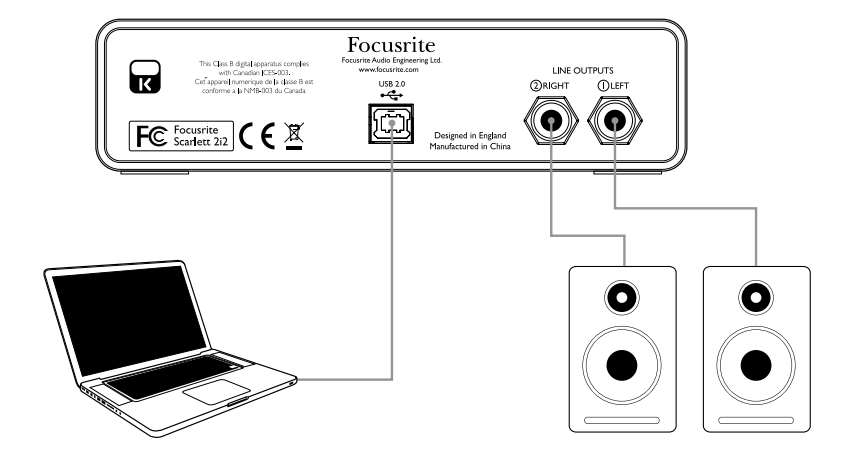

Esta configuración típica muestra las conexiones para grabar con la aplicación DAW en su Mac o PC. En este caso es posible grabar la guitarra a través de la entrada 1 y la voz a través de la entrada 2 en Cubase LE mientras monitoriza la reproducción desde la aplicación DAW a través de auriculares o altavoces.

Los conectores de entrada del panel frontal son del tipo XLR Combo, los cuales aceptan un conector XLR macho (es probable que tenga uno en el extremo de su cable de micrófono proporcionado) o un plug de ¼" (6,35 mm).

Observe que Scarlett 2i2 no posee un interruptor "Mic/line" - el preamplificador Focusrite se configura automáticamente para un micrófono cuando usted inserta un conector XLR en la entrada y para línea o instrumento cuando inserta un plug. Configure el interruptor **LINE/INST**, próximo a la entrada, en la posición **INST** si va a conectar un instrumento musical (como una guitarra) por medio de un plug TS o en la posición **LINE** si conecta una fuente de nivel de línea como la salida balanceada de un piano de escenario a través de un conector TRS.

Tenga en cuenta que el conector Combo acepta ambos tipos de conexiones (TRS y TS).

#### **Grabando con un micrófono**

El micrófono CM25 suministrado con Scarlett Studio es un micrófono condenser (condensador) con calidad de estudio ideal para la grabación de voces y la mayoría de los instrumentos acústicos. Conecte el micrófono CM25 a una de las dos entradas del panel frontal de Scarlett 2i2 con el cable suministrado. Tenga en cuenta que el cable posee un conector macho y un conector hembra. El extremo hembra se conecta al micrófono y el extremo macho a Scarlett 2i2.

Los micrófonos condenser (también denominados a veces como "micrófonos de condensador" o "capacitor") requieren de una fuente de alimentación de corriente continua (CC) para operar. Esto casi siempre es suministrado por la alimentación phantom desde el preamplificador al que está conectado el micrófono (algunos micrófonos condenser antiguos o para fines especiales pueden tener una fuente de alimentación externa). Para que el micrófono CM25 (o cualquier otro micrófono condenser) funcione con Scarlett 2i2, presione el botón **48V** en el panel frontal (ver diagrama del panel frontal en la página 14, punto [3]).

Para conectar el micrófono le recomendamos que siga la siguiente secuencia:

- • Lleve la ganancia de entrada [2] al mínimo.
- • Conecte el micrófono.
- Presione el botón 48V.
- Aumente el nivel de ganancia de la entrada al nivel requerido.

Le recomendamos que no active la alimentación phantom si está usando cualquier otro tipo de micrófono, ya que algunos modelos, pueden resultar dañados por la aplicación de la misma. Al activar la alimentación phantom de Scarlett 2i2 aplicará 48V DC a la porción XLR de AMBAS entradas. Si está utilizando un solo micrófono condenser no conecte nada más (como la salida balanceada de otro dispositivo) en la otra entrada con un conector XLR. Al aplicar 48V al circuito de salida de otro equipamiento podría provocar daños permanentes. La otra entrada es perfectamente segura para utilizar plugs TRS.

#### Que hacer y que no con un micrófono

Existen guías técnicas sobre micrófonos más allá del alcance de esta Guía de usuario, incluso excelentes libros sobre el tema, pero si usted es nuevo en la grabación con un micrófono de calidad de estudio es necesario observar algunas reglas doradas.

**UTILICE** un soporte de micrófono. El micrófono CM25 posee una inserción estándar de 5/8" que permite montarlo en la mayoría de los soportes. También, viene incluido un adaptador de 3/8"para poder instalarlo en soportes de micrófono que poseen este tipo de rosca. En las tiendas de instrumentos musicales puede encontrar fácilmente soportes de micrófono económicos, largos, cortos y tipo boom.

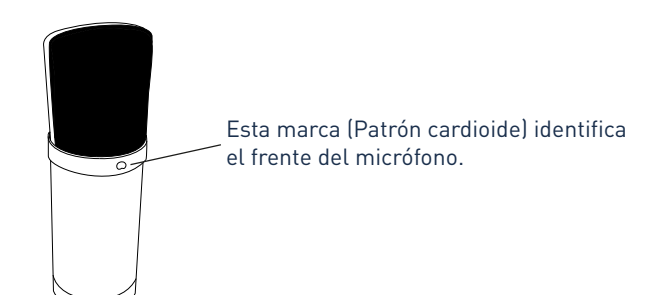

**OBSERVE** la orientación del micrófono. El micrófono CM25 posee un patrón de respuesta cardioide. Esto básicamente significa que tiene un "frente" y un "detrás" y si lo apunta de manera incorrecta, el mismo sonará terriblemente mal. El frente del CM25 está identificado por la presencia del logotipo Scarlett CM25.

**NO** ignore la acústica del recinto. Usted, probablemente no contará con el lujo de la acústica perfecta de un estudio de grabación.

Tenga la precaución de observar la reverberancia del recinto.

La reverberación no es ni buena ni mala en si misma, pero frecuentemente puede ser inapropiada. Algunos instrumentos se verán beneficiados al ser grabados en un espacio acústico reverberante, otros no. Una acústica "muerta" generalmente es mucho mejor que una acústica "viva" debido a que la reverberación puede ser agregada electrónicamente en el proceso de grabación pero la reverberación del recinto no puede ser quitada en una grabación.

**NO** sople en el micrófono para probarlo! En su lugar, golpee o rasque la grilla suavemente.

**EXPERIMENTE** con la ubicación del micrófono. Recuerde que usted no solamente grabará voces o instrumentos. El efecto alcanzado por la ubicación del micrófono con respecto a la voz o al instrumento también se verá afectado por la acústica del recinto. Al mover el micrófono y probar grabaciones a diferentes distancias y ángulos de la fuente producirá diferentes resultados sonoros, algunos de los cuales serán mejores que otros.

**UTILICE** el micrófono CM25 para tomar un amplificador de guitarra si desea incluir el aporte del sonido que produce. Pero tenga en cuenta que se pueden producir niveles de sonido muy altos muy cerca del altavoz y si necesita un volumen alto, puede obtener un mejor resultado colocando el micrófono lejos del amplificador. Además, tenga en cuenta también que conseguirá un sonido sutilmente diferente si apunta el micrófono al centro del cono del altavoz en comparación con los bordes.

**NO OLVIDE** que un micrófono es absolutamente implacable. No solo tomará lo que está tratando de grabar, también tomará cualquier otra fuente de sonido en el recinto como un reloj, aire acondicionado, calefacción o el crujido de una silla. Es cómo cuando se toman esas fotos de un hermoso paisaje en las vacaciones y luego cuando observamos las imágenes, en la parte posterior de las mismas se ven cables de alimentación eléctrica cruzando justo por detrás. Ocurre lo mismo con la grabación. Usted podría no notar sonidos extraños en el momento, pero el micrófono si lo hará, y podrá escucharlos en la grabación. Para eliminar cualquier ruido no deseado de baja frecuencia es recomendable activar el filtro pasa altos (HPF) en el canal de la aplicación DAW que está utilizando.

#### **Usando monitorización directa**

Usted escuchará con frecuencia el término "latencia" utilizado en relación a los sistemas de audio digital. En el caso de la aplicación de grabación DAW sencilla descrita anteriormente, la latencia será el tiempo que toma a las señales de entrada pasar a través de su computadora y software de audio. La latencia puede ser un problema para un artista que desea grabar mientras monitoriza sus señales de entrada.

Scarlett 2i2 está equipada con una opción "Direct Monitoring" (Monitorización directa) para superar este problema. Al configurar el interruptor **DIRECT MONITOR** del panel frontal en la posición **ON**  enrutará sus señales de entrada directamente a las salidas de línea principales y a las salidas de auriculares de Scarlett 2i2. Esto le permite a usted escucharse con cero latencia - es decir, de manera efectiva en "tiempo real" - junto con la reproducción desde la computadora. Las señales de entrada a la computadora no se verán afectadas en modo alguno por este ajuste. Si el control **DIRECT MONITOR** se encuentra en la posición **ON**, asegúrese de que la aplicación DAW no esté configurada para enrutar sus entradas (lo que está actualmente grabando) a las salidas.

Si es así, se escuchará usted mismo "doblemente" con una señal audible demorada como eco.

#### **Conectando Scarlett 2i2 a auriculares**

El paquete Scarlett Studio incluye un par de auriculares de alta calidad HP60. Los auriculares HP60 son livianos, duraderos y deberían resultar cómodos al utilizarlos durante períodos prolongados. El cabezal es ajustable.

Los auriculares HP60 poseen un bajo nivel de ruido, cable de cobre libre de oxígeno y están equipados con un plug TRS de ¼" (6,35 mm). El mismo debe ser conectado al jack situado en la parte derecha del panel frontal de Scarlett 2i2 (indicado por el símbolo  $\bigcap$ ).

La salida de auriculares de Scarlett 2i2 está convenientemente preparada para utilizar también otros modelos de auriculares.

El volumen de los auriculares puede ser ajustado mediante el control rotativo ubicado inmediatamente encima del jack de auriculares.

Tenga en cuenta que los auriculares son capaces de generar altos niveles de presión acústica en el oído. La exposición prolongada a altos niveles de presión sonora puede dañar el oído. Nunca ajuste el volumen de los auriculares más alto de lo necesario.

#### **Conectando Scarlett 2i2 a altavoces**

Los jacks de salida de 1/4"en el panel posterior normalmente se utilizan para alimentar a los altavoces de monitorización. Los monitores auto amplificados (Ej. Altavoces típicos de computadoras) incorporan amplificadores internos y pueden ser conectados directamente. Los altavoces pasivos requerirán un amplificador estéreo por separado. En este caso las salidas del panel posterior deben ser conectadas a las entradas del amplificador.

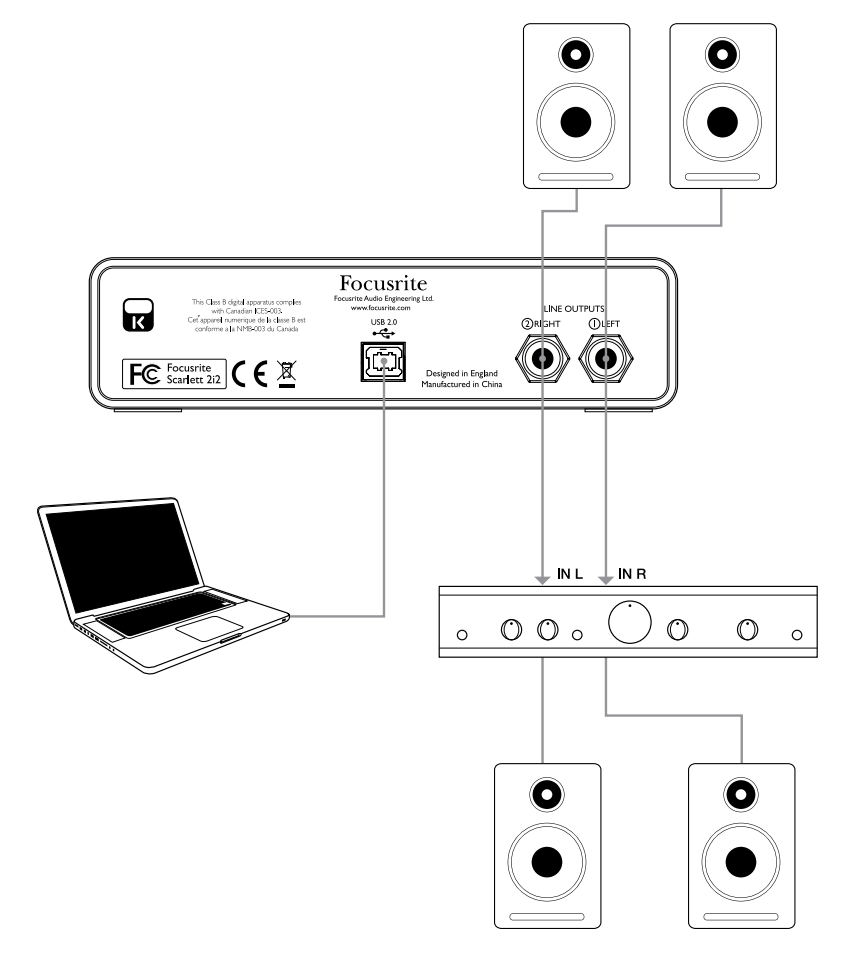

Todos los jacks de salida de línea son TRS de ¼" (6,35 mm) y están balanceados electrónicamente. Los amplificadores típicos (Hi-Fi) y pequeños monitores activos poseen entradas no balanceadas, por medio de conectores phono (RCA) o por medio de jacks estéreo de 3.5 mm, destinadas a su conexión directa en una computadora.

En cualquier caso, utilice un cable de conexión adecuado con los conectores plug en un extremo.

Los amplificadores de potencia profesionales generalmente tendrán entradas balanceadas.

# **CARACTERÍSTICAS DE HARDWARE**

### **Panel frontal**

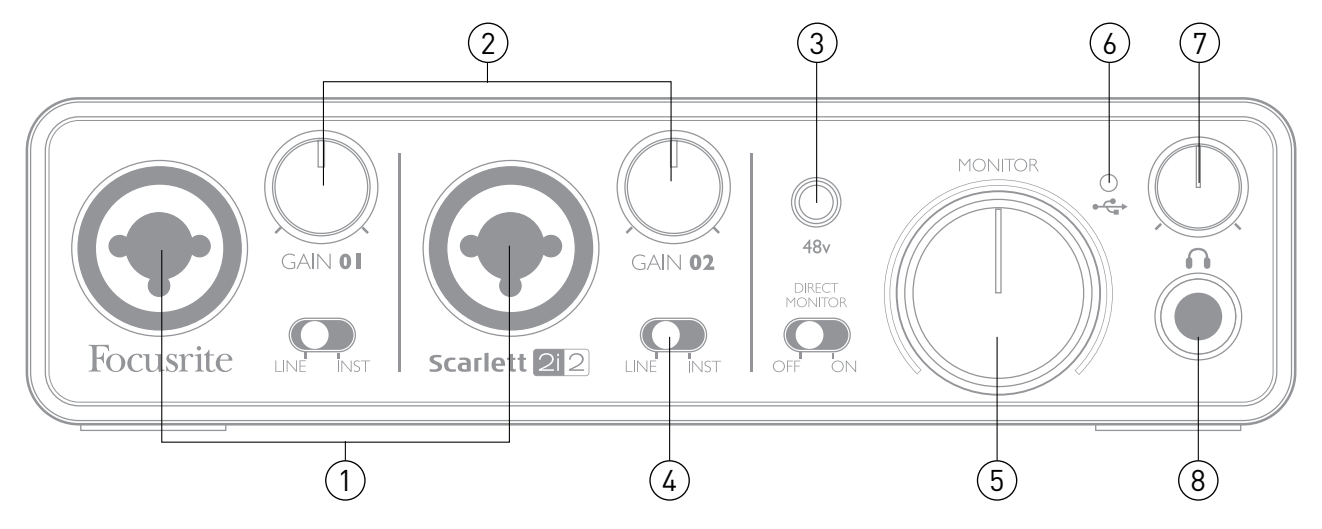

El panel frontal incluye conectores de entrada para señales de micrófono, línea e instrumentos, conector para auriculares y controles de ganancia de entrada y monitorización.

- 1. **Entradas 1 & 2** Conectores XLR de entrada tipo combo Conecte aquí micrófonos, instrumentos (Ej. Guitarra) o señales con nivel de línea utilizando los jacks XLR o de ¼" (6.35 mm) según sea necesario.
- 2. **Gain 01** y **Gain 02** Estos controles ajustan la ganancia de entrada para las señales en las entradas 1 y 2 respectivamente. Los controles de ganancia poseen anillos LED concéntricos bicolor para confirmar el nivel de señal: El color verde indicará un nivel de entrada de al menos -24 dBFS (Ej. 'Señal presente'). El anillo se iluminará de color rojo cuando el nivel de la señal alcance los 0 dBFS.
- 3. **48V** Este interruptor habilita la alimentación phantom de 48 V en los contactos de los conectores Combo XLR (entradas de micrófono). El interruptor se iluminará cuando la alimentación phantom se encuentre activa.
- 4. **LINE/INST** Interruptores Línea/Instrumento para cada entrada Conmutan la ganancia para utilizar niveles de señal de instrumento o línea acorde a sus necesidades.
- 5. **MONITOR** Control de nivel de salida de monitorización principal Este control analógico ajusta el nivel de las salidas 1 y 2 localizadas en el panel posterior.
- 6. **LED USB** Este indicador LED se iluminará indicando que la unidad está alimentada a través del puerto USB y que está siendo reconocida por la computadora a la cual está conectada.
- 7. **Nivel de auriculares** Ajusta el nivel de salida para el jack de auriculares estéreo del panel frontal.
- 8. **Jack de auriculares** Jack de salida TRS de ¼" Conecte aquí sus auriculares para monitorización.

### **Panel posterior**

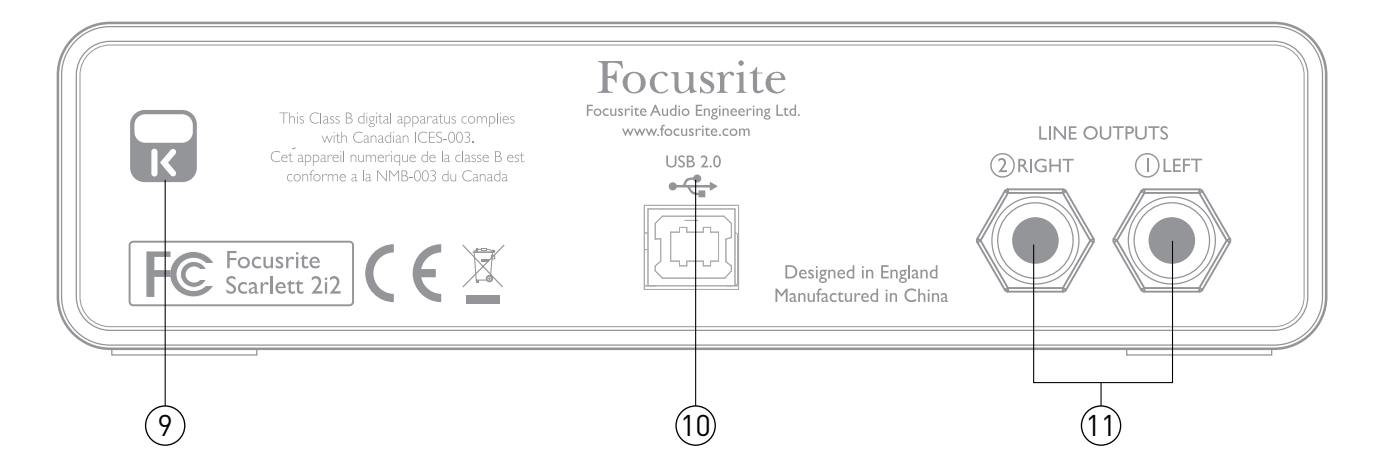

- 9. **Traba de seguridad Kensington** Asegura su Scarlett 2i2 a una estructura adecuada si así lo desea.
- 10. **Puerto USB 2.0** Conector tipo B. Conecte la interfaz Scarlett 2i2 a su computadora con el cable USB provisto.
- 11. **Salidas de línea** 2 jacks TRS de salida de ¼" (6.35 mm); Nivel de salida de +4 dBu.

Pueden ser utilizados plugs TRS de ¼" (balanceados) o TS (no balanceados).

# **ESPECIFICACIONES**

# **Especificaciones técnicas**

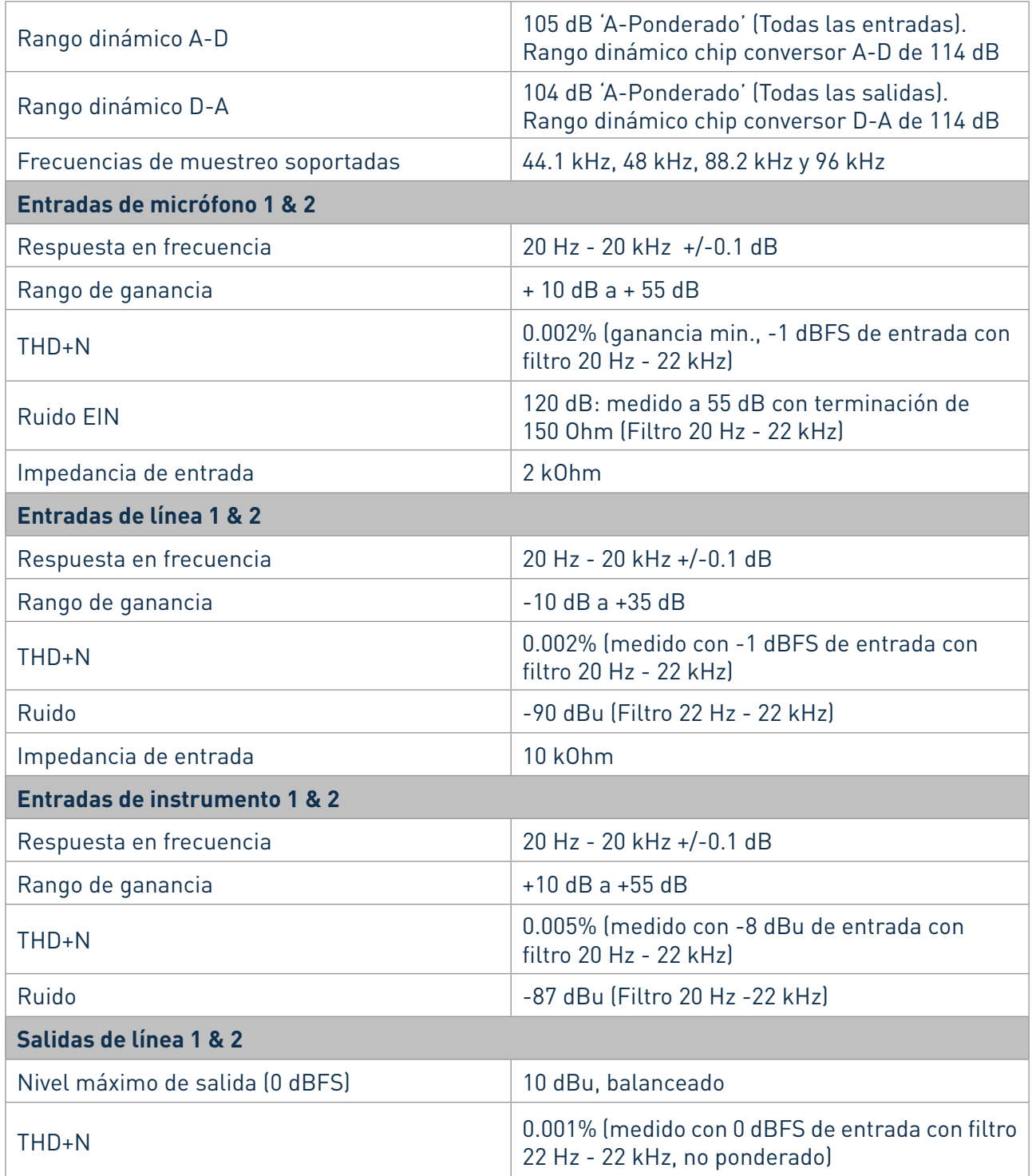

# **Características físicas y eléctricas**

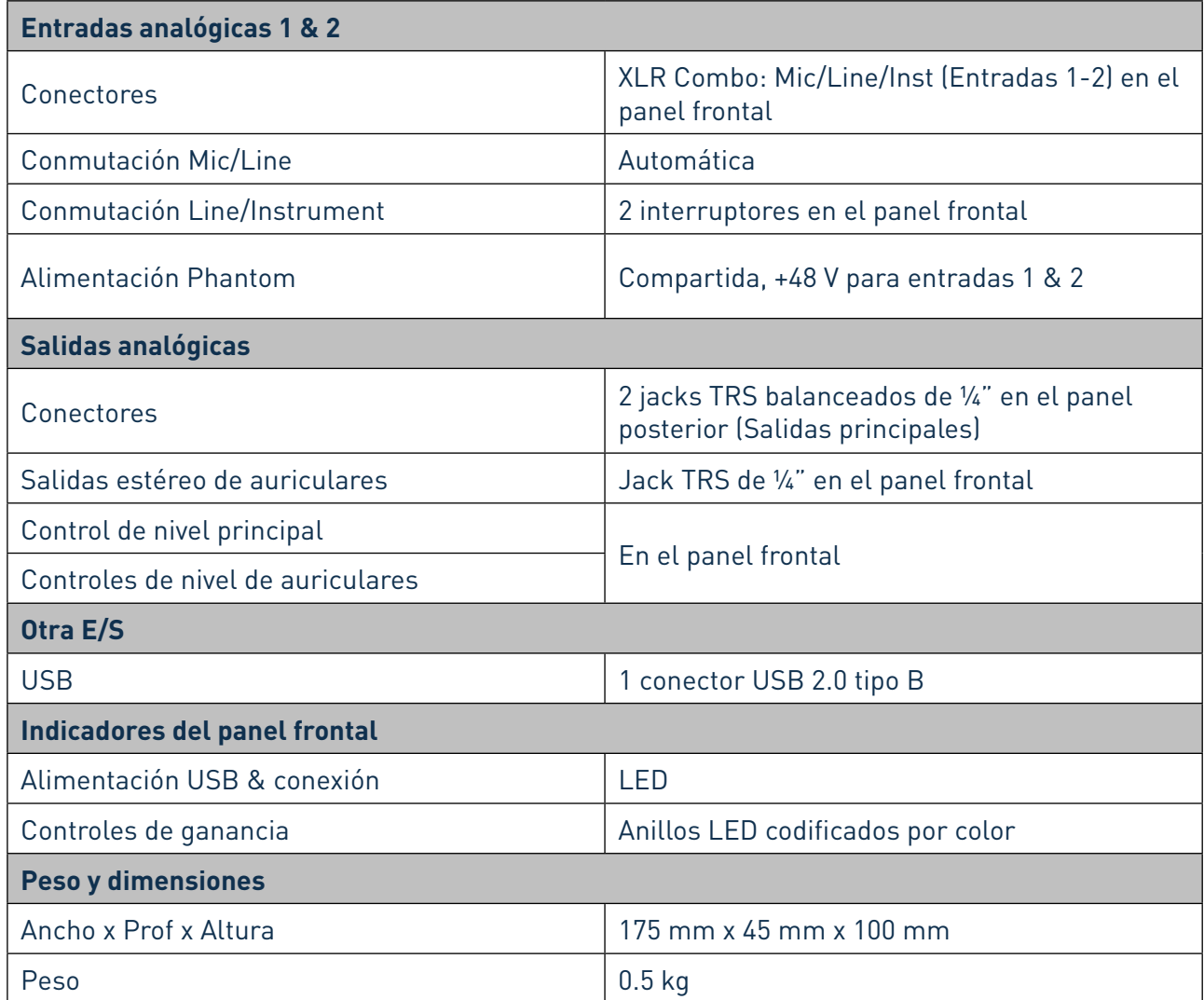

## **Especificaciones del micrófono CM25 de Scarlett Studio**

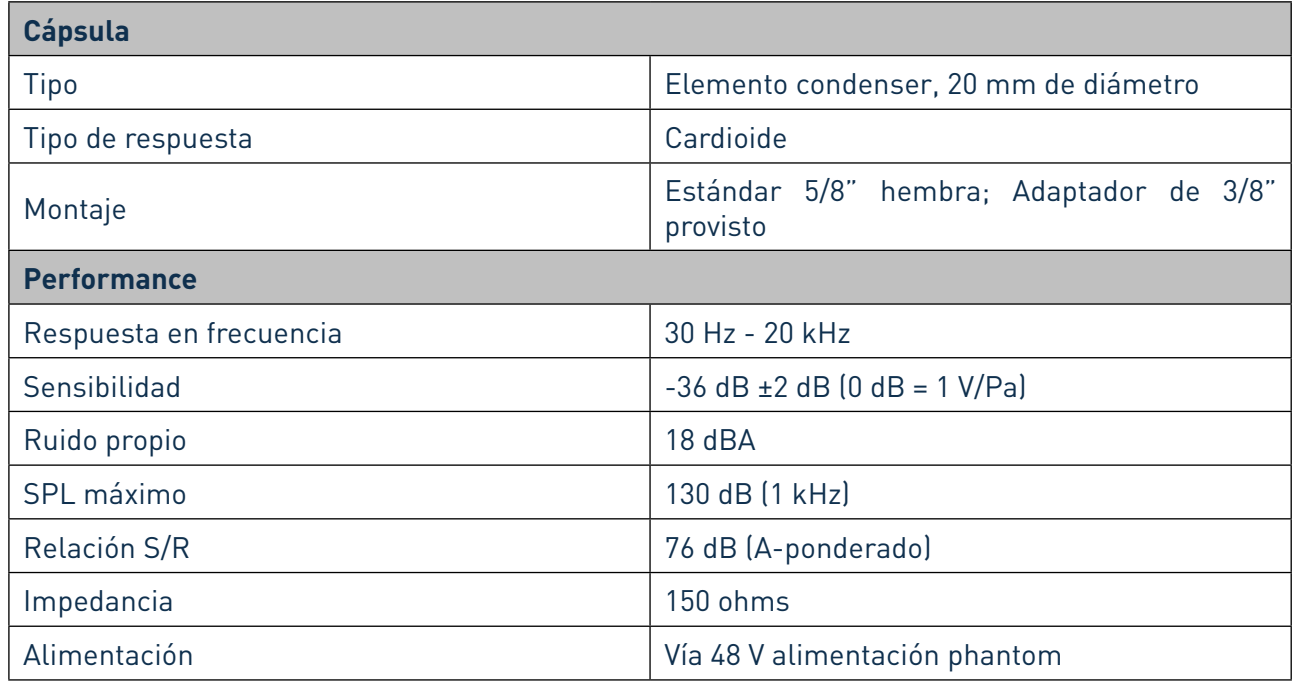

## **Especificaciones del auricular HP60 de Scarlett Studio**

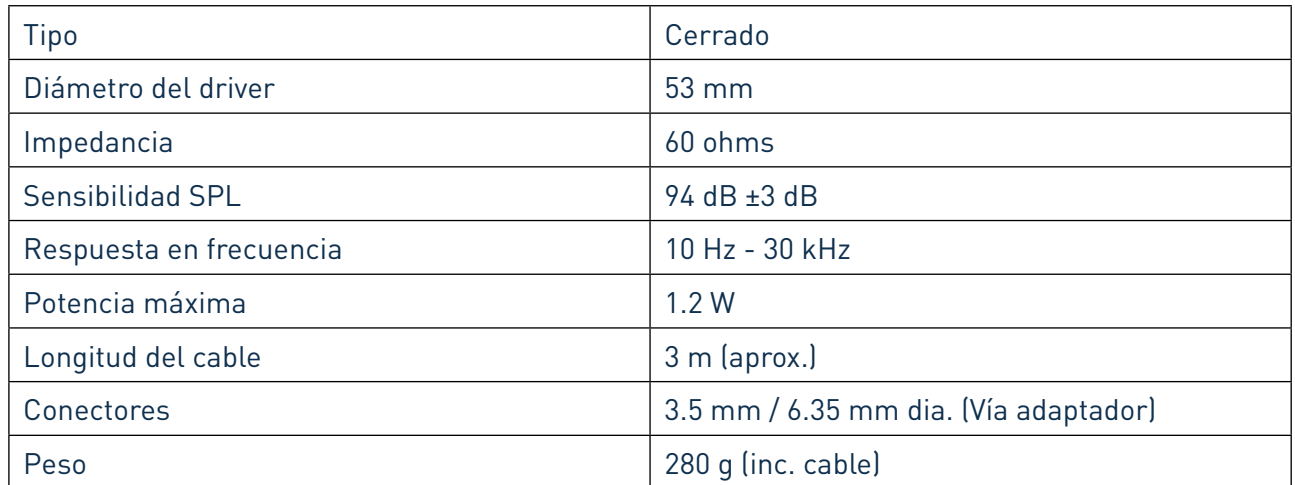

# **RESOLUCIÓN DE PROBLEMAS**

Para todas las consultas sobre resolución de problemas, visite la base de respuestas a preguntas frecuentes en el sitio web de Focusrite www.focusrite.com/answerbase donde encontrará artículos que cubren numerosos ejemplos de resolución de problemas.

# **COPYRIGHT Y NOTIFICACIONES LEGALES**

Focusrite es una marca comercial y marca registrada y, Scarlett 2i2 es una marca comercial de Focusrite Audio Engineering Limited.

Todas las otras marcas y nombres comerciales son propiedad de sus respectivos dueños. 2012 © Focusrite Audio Engineering Limited. Todos los derechos reservados.